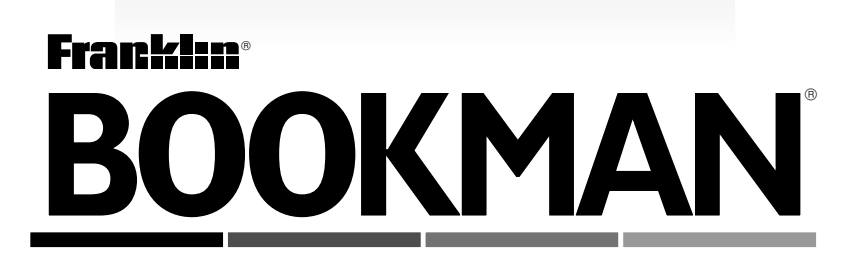

# **ENGLISH • DEUTSCH • FRANÇAIS • ITALIANO European** Translator C4

**USER'S GUIDE • BEDIENUNGSANLEITUNG MODE D'EMPLOI • GUIDA ALL'USO**

**CET-2073**

VOR GEBRAUCH DES BOOKMAN ELEKTRONISCHEN BUCHES BITTE LESEN. ES WIRD ANGENOMMEN, DASS MIT GEBRAUCH DES BOOKMAN ELEKTRONISCHEN BUCHES DIE BEDINGUNGEN DES LIZENZVERTRAGES AKZEPTIERT WERDEN. FALLS SIE MIT DEN BEDINGUNGEN NICHT ÜBEREINSTIMMEN, KÖNNEN SIE IN-HALT UND VERPACKUNG ZUSAMMEN MIT DEM KASSENBON UM DEN VOLLEN KAUFPREIS AN DEN VERKÄUFER DIESES BOOKMAN ELEKTRONISCHEN BU-CHES ZURÜCKLIEFERN. "BOOKMAN ELEKTRONISCHES BUCH" bezieht sich auf das Softwareprodukt, die Hardware, und die Dokumentation, die sich in dieser Verpakkung befindet. "FRANKLIN" bezieht sich auf Franklin Electronic Publishers, Inc.

#### LIZENZ FÜR BESCHRÄNKTEN GEBRAUCH

Alle Rechte, die in diesem BOOKMAN ELEKTRONISCHEN BUCH enthalten sind, verbleiben im Besitz von FRANKLIN. Durch Ihren Kauf gewährt FRANKLIN Ihnen eine persönliche und nicht exklusive Lizenz für den Gebrauch des BOOKMAN ELEKTRONISCHEN BUCHES in einem einzigen FRANKLIN BOOKMAN-Gerät auf einmal. Es ist verboten, elektronische oder gedruckte Kopien des BOOKMAN ELEKTRONI-SCHEN BUCHES oder dessen Inhalts herzustellen. Solches Kopieren wäre eine Verletzung der zutreffenden Copyright-Gesetze. Weiterhin ist jegliche Abänderung, Bearbeitung, Auseinandernehmung, Dekompilierung, Übersetzung, Herstellung von abgeleiteten Werken und jede Art von Dekonstruierung des BOOKMAN ELEKTRONISCHEN BUCHES nicht gestattet. Es ist nicht erlaubt, das BOOKMAN elektronische Buch auf direkte oder indirekte Weise zu exportieren oder rückzuexportieren, ohne sich an die zutreffenden Landesgesetze zu halten. Das BOOKMAN ELEKTRONISCHE BUCH enthält Informationen, die FRANKLINs Besitz und Eigentum sind und die Sie sich verpflichten, vor unbefugter Bekanntmachung oder ungestattetem Gebrauch zu schützen. Diese Lizenz ist bis zur Auflösung verbindlich. Diese Lizenz wird sofort ohne Benachrichtigung durch FRANKLIN ungültig, sobald eine Bestimmung dieser Lizenz von Ihnen nicht eingehalten wird.

# **Inhalt**

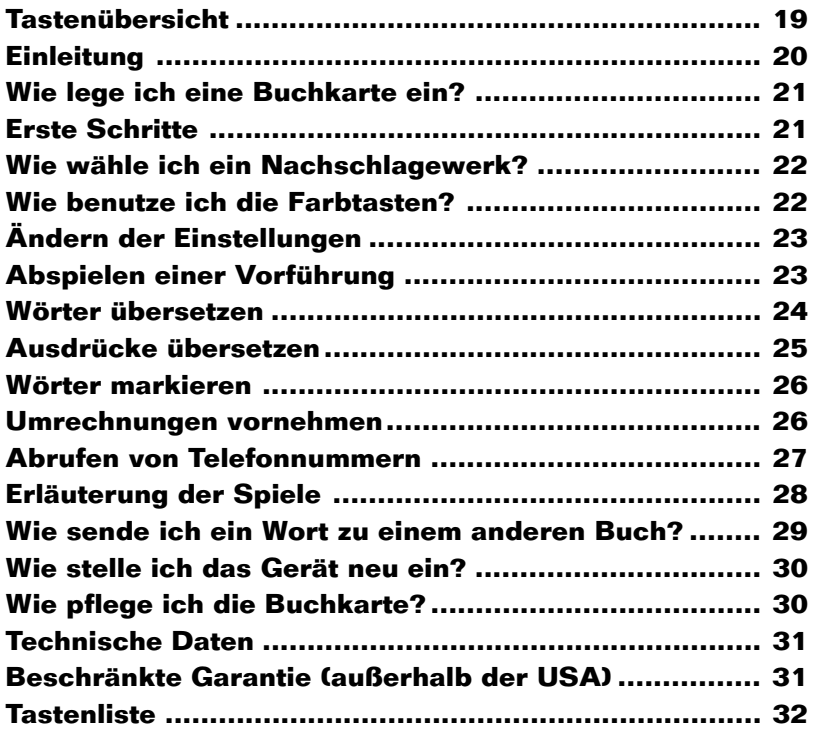

# **Tastenübersicht**

#### **Farbtasten**

- 
- **ENG (rot)** Englisch (siehe unten).
- **DEU (grün)** Deutsch (siehe unten).
- **FRA (gelb)** Französisch (siehe unten).
- **ITA (blau)** Italienisch (siehe unten).
- Zur Einstellung der Anzeigesprache entsprechend der Taste auf dem Anfangsbildschirm.
- Zur Einstellung der Ausgangssprache auf dem Bildschirm der Ausgangssprache.
- Zur Übersetzung eines Wortes oder eines Ausdrucks in die Zielsprache (d.h. in die Sprache auf der Taste).

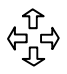

#### **Richtungstasten**

Zur Bewegung in die angegebene Richtung.

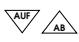

**AB** Nach unten oder oben blättern.

- 
- **û** oder **↓** Zur Eingabe von **Akzentbuchstaben**

#### **Tastenkombinationen\***

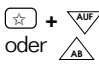

✩ **+ AUF** Zur Rückkehr zum vorherigen oder  $\hat{A}$  bzw. Weiterschaltung zum nächsten Eintrag.

- ✩ **+** Bindestrich (–) eingeben. ✩ **+ Q - P** Zahlen eingeben. ⇑ **+** Zum Anfang oder Ende eines oder  $\hat{\Upsilon}$  Eintrags oder Menüs gehen.
- \* Erste Taste festhalten und die andere Taste drücken.

#### **Andere Tasten**

- **AN/AUS** BOOKMAN ein- oder ausschalten.
- **EINGABE** Suche starten, Menüeintrag auswählen oder Textmarkierung einblenden.
- **HILFE** Hilfsanzeigen aufrufen.
- **KARTE** Aktuelles Buch verlassen.
- **LÖSCH** Zum Löschen der Eingabe und zur Rückkehr zum Bildschirm der Ausgangssprache.
- **MEN <sup>Ü</sup>** Hauptmenüs anzeigen.
- **ZURÜCK** Buchstaben löschen, um eine Stelle zurückspringen, zur vorherigen Bildschirmanzeige zurückkehren oder Markierung ausblenden.
	- Leerzeichen eingeben oder nach unten blättern.

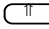

⇑ Eingabe von Großbuchstaben oder Satzzeichen aktivieren.

**? ?** als Platzhalter für einen unbekannten Buchstaben in einem Wort eingeben. In einem Menü wird der vollständige Menütitel angezeigt. In Verbindung mit (TT, wird ein ✽ eingegeben, das als Platzhalter für Buchstabenfolgen verwendet wird.

#### ➤ **Erläuterung der Farbtasten?**

Die Farbtasten (rot, grün, gelb und blau) führen die obenangegebenen Funktionen nur in Zusammenhang mit dem in dieser Bedienungsanleitung beschriebenen BOOKMAN-Buch aus.

Andere Bücher haben ihre eigenen Farbtastenfunktionen. Diese sind auf den jeweiligen Buchkarten oder Tastaturen vermerkt. Weitere Informationen entnehmen Sie bitte dem Abschnitt "Gebrauch der Farbtasten".

Willkommen in der Welt des BOOKMAN®! Mit Ihrem Übersetzer können Sie über 100.000 Wörter und Ausdrücke finden und auf Englisch, Deutsch, Französisch und Italienisch übersetzen.

Ferner können Sie Schreibfehler korrigieren, Maße und Gewichte umrechnen, Währungen umrechnen, Telefonnummern von internationalen Fluglinien und Flughäfen finden und drei unterhaltsame Wörterspiele spielen.

Um herauszufinden wie, lesen Sie bitte diese Bedienungsanleitung.

#### ➤ **Bildschirmabbildungen**

Manche Bildschirmabbildungen in dieser Bedienungsanleitung weichen von den tatsächlichen Bildschirmanzeigen ab. Dies bedeutet keineswegs, daß Ihr BOOKMAN nicht richtig funktioniert.

#### ➤ **Pfeile beachten**

Die blinkenden Pfeile am rechten Bildschirmrand zeigen an, in welcher Richtung mehr Text zu lesen ist.

# **Wie lege ich eine Buchkarte ein?**

**Warnung:** Beim Einlegen oder Wechseln einer Buchkarte darf das Gerät niemals eingeschaltet sein, da sonst Informationen, die zuvor in das interne oder zusäztlich eingelegte Buch eingegeben wurden, verloren gehen könnten.

- **1. Das Gerät ausschalten.**
- **2. Das Gerät umkehren.**
- **3. Die Ecken der Buchkarte mit den Einschnitten des Einsteckplatzes ausrichten.**

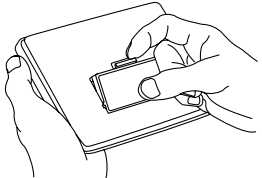

**4. Die Buchkarte nach unten drükken, bis sie einschnappt.**

#### ➤ **Die Buchkarte wieder herausnehmen**

**Warnung:** Wenn eine Buchkarte herausgenommen wird, um eine andere zu installieren, könnten zuvor eingegebene Informationen verloren gehen.

### **Anzeigesprache einstellen**

Beim erstmaligen Gebrauch des Übersetzers müssen Sie zuerst die Anzeigesprache einstellen. Die Anzeigesprache ist die Sprache, in der die Anweisungen und Menübefehle dargestellt werden.

**1. Drücken Sie AN/AUS .**

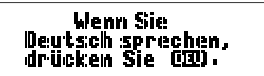

**2. Drücken Sie eine der Sprachentasten ( ENG , DEU , FRA , ITA ) zur Wahl der Anzeigesprache.**

#### **Anzeigesprache ändern**

- **1. Drücken Sie MEN <sup>Ü</sup> .**
- 2. Drücken Sie <del>c</del> $\rho$  oder  $\Leftrightarrow$ , um das Menü "Einstel." zu wählen.
- 3. Drücken Sie **J**, bis Anzeige*sprache* **gewählt ist, und drücken Sie dann EINGABE .**
- **4. Drücken Sie**  $\downarrow$  **oder**  $\Upsilon$ **, um eine Sprache zu wählen, und drücken Sie dann EINGABE .**

Oder drücken Sie eine Sprachentaste, um die Anzeigesprache zu ändern.

# **Wie wähle ich ein Nachschlagewerk?**

Nachdem Sie eine Buchkarte in ihren BOOKMAN eingelegt haben, wählen Sie aus, welches Nachschlagewerk Sie benutzen möchten.

- **1. Das Gerät einschalten.**
- **2. KARTE drücken.**

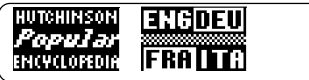

Diese Nachschlagewerke sind nur ein **Muster** 

**3. Mit**  $\overrightarrow{C}$  **oder**  $\overleftarrow{C}$  **wählen Sie das Nachschlagewerk aus, das Sie benutzen möchten.**

ENG**oriu** интенносом Popular FROITA ENCYCLOPEDIA

**4. Mit EINGABE wird die Auswahl bestätigt.**

#### ➤ **Fortsetzung auf der letzten Bildschirmanzeige**

Sie können den BOOKMAN jederzeit ausschalten. Wenn Sie das Gerät das nächste Mal einschalten, erscheint erneut der zuletzt angezeigte Bildschirm.

# **Wie benutze ich die Farbtasten?**

Die rote, grüne, gelbe und blaue Tasten auf Ihrem BOOKMAN-Gerät ändern ihre Funktion, je nachdem, welches Nachschlagewerk Sie ausgewählt haben.

Wenn das gerätinterne Buch gewählt wurde, funktionieren die Farbtasten des BOOKMAN entsprechend der Tastaturbeschriftung. Wenn eine zusätzlich installierte Buchkarte gewählt wurde, funktionieren die Farbtasten entsprechend der Buchkartenbeschriftung.

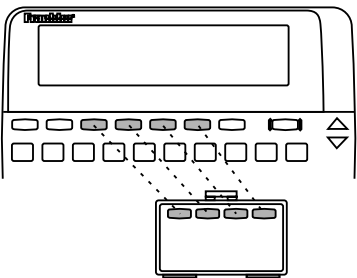

Beachten Sie bitte, daß die Farbtasten für externe BOOKMAN Buchkarten so funktionieren, wie sie auf den Buchkarten beschrieben sind, nicht entsprechend der Tastaturbeschriftung des Geräts.

# **Ändern der Einstellungen**

Sie können das Schriftbild, die Abschaltefrist und den Anzeigekontrast dieses Buches ändern.

Die Abschaltefrist bestimmt, wie lange der BOOKMAN eingeschaltet bleibt, wenn Sie vergessen, ihn auszuschalten. Der Anzeigekontrast bestimmt, wie hell oder dunkel die Bildschirmanzeige ist.

- **1. Drücken Sie LÖSCH .**
- **2. Drücken Sie MEN <sup>Ü</sup> .**
- **3. Mit**  $\overrightarrow{C}$  **oder**  $\overleftarrow{C}$  **das "Einstel"-Menü wählen.**
- **4. Markieren Sie** *Schriftbild***,** *Abschaltefrist* **oder** *Anzeigekontrast* **mit der Taste .**

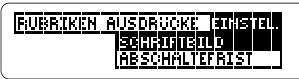

- **5. Drücken Sie EINGABE .**
- **6. Drücken Sie**  $\hat{\mathbf{T}}$  **oder**  $\mathbf{I}$ **, um die Einstellung zu ändern.**

Wenn die Einstellungen nicht geändert werden sollen, drücken Sie **ZURÜCK**.

**7. Drücken Sie EINGABE , um die neue Einstellung zu aktivieren.**

# **Abspielen einer Vorführung**

Falls Sie vor dem Gebrauch Ihrer Buchkarte eine kurze Vorführung dessen Möglichkeiten sehen möchten, gehen Sie wie folgt vor:

- **1. Drücken Sie LÖSCH .**
- **2. Markieren Sie mit den Pfeiltasten das Einstel.-Menü.**
- **3. Drücken Sie um** *Demo* **zu markieren.**
- **4. Drücken Sie EINGABE um die Vorführung zu starten.**
- **5. Die Vorführung können Sie jederzeit mit LÖSCH unterbrechen.**

#### ➤ **Hilfe ist jederzeit verfügbar**

Hinweis: Mit der Taste (HILFE<sup>T</sup>) können Sie von praktisch jedem Bildschirm aus eine Hilfsanzeige einblenden. Drücken Sie **J**, **, , , oder W**, um die Hilfsanzeige zu lesen. Drücken Sie **ZURÜCK**, um die Anzeige zu verlassen.

Um Informationen zur Tastenbenutzung zu erhalten, wählen Sie Anleitung im Menü Einstel aus.

Sie können den Übersetzer dazu benutzen, ein Wort aus einer Ausgangssprache in eine Zielsprache zu übersetzen. Sie können die Ausgangssprache in einem Ausgangssprache-Bildschirm ändern, indem Sie die gewünschte Sprachentaste drücken.

- **1. Drücken Sie LÖSCH .**
- **2. Drücken Sie eine Sprachentaste, um die Ausgangssprache zu ändern.**
- **3. Geben Sie bis zu zwei Wörter ein.**

**Floutisches Linnts** Tagesordnung+

Dies ist ein Beispiel für einen Bildschirm in der Ausgangssprache.

Es ist nicht erforderlich, Großbuchstaben einzugeben. Wenn Sie es aber dennoch vorziehen, so halten Sie niedergedrückt, während Sie einen Buchstaben eingeben.

Drücken Sie (, um ein Leerzeichen einzugeben.

#### **4. Drücken Sie eine Sprachentaste, um das/die Wort/Wörter in die Zielsprache zu übersetzen.**

Oder drücken Sie **EINGABE** , um das/die Wort/Wörter in die zuletzt benutzte

Zielsprache zu übersetzen.

- **5. Drücken Sie erforderlichenfalls 几 oder 介 , um eine gewünschte Form oder einen Ausdruck zu wählen, und drücken Sie EINGABE .** Drücken Sie **ZURÜCK**, um zum vorherigen Bildschirm zurückzukehren.
- **6. Drücken Sie eine Sprachentaste, um das Wort in eine andere Zielsprache zu übersetzen.**
- **7. Zum Abschluß drücken Sie LÖSCH .**

#### ➤ **Schreibfehler korrigieren**

Eine Liste von Korrekturmöglichkeiten erscheint, falls Sie ein Wort in einer Sprache falsch schreiben oder falls das von Ihnen eingegebene Wort nicht im Übersetzer enthalten ist. Drücken Sie JL oder n. um ein richtig geschriebenes Wort zu wählen, und drücken Sie dann **EINGABE** .

#### ➤ **Sonderzeichen eingeben**

Sie können Akzentzeichen, diakritische Zeichen und andere fremdsprachliche Zeichen eingeben. Diese sind jedoch nicht erforderlich, um Einträge zu finden. Geben Sie zunächst den gewünschten Buchstaben ein, und drücken Sie dann

wiederholt entweder  $\hat{\tau}$  oder  $\Psi$ , bis das gewünschte Zeichen angezeigt wird.

### ➤ **Blättern im Wörterbuch**

#### **Absicht... Taste(n)...**

Zurück- oder weiterblättern  $\Omega$  bzw.  $\Omega$ Nach unten oder oben blättern **AUF** bzw. A Zurück zum vorigen oder  $\left(\frac{1}{2}\right)$  +  $\frac{1}{2}$ weiter zum nächsten Eintrag bzw. AB

Zum Anfang oder Ende des  $(\top)$  + Eintrags gehen 1 fr bzw. J

➤ **Teilwörter suchen**

Falls Sie nicht sicher sind, wie man ein Wort schreibt, können Sie ein Fragezeichen als Platzhalter für einen unbekannten Buchstaben eingeben. Um Vor- oder Nachsilben und andere Wortteile zu finden, geben Sie ein Sternchen (✽) ein. Sternchen dienen als Platzhalter für eine Reihe von unbekannten Buchstaben. Um ein Sternchen einzugeben, halten Sie **T** gedrückt und drücken Sie (?\*).

Um diese zu benutzen, geben Sie ein Wort mit Fragezeichen oder Sternchen ein und drücken Sie dann eine Sprachtaste oder **EINGABE** . Markieren Sie mit den Pfeiltasten eine Korrektur und drücken Sie **EINGABE** .

# **Ausdrücke übersetzen**

Der Übersetzer verfügt über eine Vielzahl von Ausdrücken, die Sie in Kategorien nachschlagen können. Sie können Ausdrücke auch finden, indem Sie ein Schlüsselwort in einem Ausgangssprache-Bildschirm eingeben. Hinweis: Die Ausdrücke in diesem Produkt werden in der aktuellen Ausgangssprache aufgelistet.

- **1. Drücken Sie MEN <sup>Ü</sup> .**
- **2. Drücken Sie oder , um das Menü "Ausdrücke" zu wählen.**
- **3. Drücken Sie**  $I<sub>k</sub>$  **oder**  $\hat{\tau}$ **, um eine Kategorie zu wählen.**
- **4. Drücken Sie EINGABE .**
- **5. Drücken Sie**  $\downarrow$  **or**  $\Upsilon$ **, um einen Ausdruck zu wählen.**

Oder geben Sie die ersten Buchstaben des Ausdrucks ein.

#### **6. Drücken Sie eine Sprachentaste, um den Ausdruck in die Zielsprache zu übersetzen.**

Oder drücken Sie **EINGABE** , um den Ausdruck in die zuletzt benutzte Zielsprache zu übersetzen.

- **7. Drücken Sie eine andere Sprachentaste, um eine andere Übersetzung anzuzeigen.**
- **8. Zum Abschluß drücken Sie LÖSCH .**

Ein Wort kann man auch suchen, indem man es im Text markiert. Dann kann man dessen Übersetzung finden.

**1. Drücken Sie EINGABE in einem beliebigen Text um die Markierung zu aktivieren.**

Um die Markierung zu deaktivieren, drücken Sie **ZURÜCK**.

**2. Mit den Pfeiltasten können Sie die Markierung bewegen.**

> DEU: Bringen Sie mir bitte<br>Pine Tasse Kaffee mit **ITH FILL**

**3. Führen Sie einen der folgenden Vorgängen aus:**

Absicht...

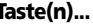

auf Englisch übersetzen **ENG**

auf Deutsch übersetzen **DEU**

auf Französisch übersetzen **FRA**

auf Italienisch übersetzen **ITA**

in die zuletzt benutzte **EINGABE** Sprache übersetzen

**4. Um zur vorherigen Anzeige zurückzukehren, drücken Sie ZURÜCK.**

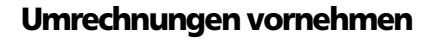

Der Umrechner ermöglicht die Umrechnung von Meßwerten und Währungen.

- **1. Drücken Sie MEN <sup>Ü</sup> .**
- **2. Drücken Sie EINGABE um** *Umrechnung* **zu wählen.**
- **3. Drücken Sie**  $\mathbb Q$ **, um eine Kategorie zu wählen, und drücken Sie dann EINGABE .**
- **4. Drücken Sie wiederholt J., um zur gewünschten Umwandlungen zu gelangen, und dann EINGABE .**

```
Liter – Pints (IIS)
Liter:<br>Pints (IS):
```
**5. Geben Sie im gewünschten Feld den umzurechnenden Wert ein.**

Drücken Sie **AUF** oder **AB** , um zwischen den Feldern zu wählen.

- **6. Drücken Sie EINGABE .**
- **7. Zum Abschluß drücken Sie LÖSCH .**

#### ➤ **Währungen umrechnen**

Wenn Sie den Währungsumrechner wählen, müssen Sie den Wechselkurs entsprechend einer Einheit in Ihrer Heimatwährung einstellen. Wählen Sie zunächst Währung im Menü Umrechnung. Geben Sie dann den Wechselkurs ein.

Wenn Sie den Wechselkurs ändern müssen, drücken Sie **AUF** oder **AB** , bis das Feld Umrechnungszahl gewählt ist.

# **Abrufen von Telefonnummern**

Sie können die Telefonnummern von Fluglinien und Flughäfen auf der ganzen Welt abrufen.

- **1. Drücken Sie MEN <sup>Ü</sup> .**
- **2. Drücken Sie**  $\downarrow$  **oder**  $\Uparrow$ , bis *Fluglinie* **oder** *Flughafen* **erscheint, und dann EINGABE .**
- **3. Geben Sie die ersten Buchstaben des Namens der Fluglinie bzw. des Flughafens ein, oder drücken Sie wiederholt J, oder , bis der gewünschte Name auf dem Bildschirm erscheint.**

Sie können auch die Abkürzung der Fluglinie bzw. des Flughafens eingeben.

- **4. Drücken Sie EINGABE .**
- **5. Wenn Sie oben in Schritt 4 eine Fluglinie ausgewählt haben, geben Sie den Namen des gewünschten Ortes oder Landes ein, oder drücken Sie J, oder , bis der Name erscheint.**

Drücken Sie bei Bedarf E. um die Landesvorwahl in Klammern anzuzeigen.

- **6. Drücken Sie EINGABE , um die Telefonnummer anzuzeigen.**
- **7. Drücken Sie LÖSCH , wenn Sie fertig sind.**

### **Galgenmännchen**

Galgenmännchen fordert Sie auf, die Buchstaben eines Geheimwortes einzugeben.

- **1. Drücken Sie MEN <sup>Ü</sup> .**
- 2. Wählen Sie im Menü "Rubri**ken" die Option** *Spiele***, und drücken Sie EINGABE .**
- **3. Wählen Sie im Menü "Spiele" die Option** *Galgenmännchen***.**
- **4. Geben Sie Buchstaben ein.**

Die Fragezeichen stehen für die Buchstaben des Geheimwortes. Die Zahlen zeigen an, wie viele Versuche noch übrigbleiben.

- **5. Um einen einzigen Buchstaben zu sehen, halten Sie**  $\Box$  **gedrückt und drücken Sie ?** ✽ **.**
- **6. Drücken Sie ?** ✽ **, um das ganze Wort aufzudecken und die Runde zu beenden.**
- **7. Drücken Sie , um eine neue Runde zu spielen.**

#### **Buchstabenrennen**

Beim Buchstabenrennen versuchen Sie, das Geheimwort zu erraten, bevor alle dessen Buchstaben erscheinen.

1. Wählen Sie im Menü "Spiele" **die Option** *Buchstabenrennen***.**

Es erscheinen nacheinander Buchstaben.

- **2. Drücken Sie EINGABE , wenn Sie meinen, das Wort erkannt zuhaben.**
- **3. Um einen Hinweis zu erhalten, halten Sie** *n* gedrückt und **drücken Sie ?** ✽ **.**
- **4. Um das Wort zu sehen und die Runde zu beenden, drücken Sie**  $(7^*)$ .
- **5. Geben Sie Ihre Vermutung ein und drücken Sie EINGABE .**

Wenn es richtig ist, haben Sie gewonnen.

Wenn es falsch ist, geben Sie eine andere Vermutung ein, oder drücken Sie (EINGABE), um die Antwort zu sehen.

**6. Drücken Sie , um eine neue Runde zu spielen.**

# **Quiz**

Bei Quiz wird ein Wort oder ein Ausdruck angezeigt, dessen Übersetzung Sie raten müssen.

1. Wählen Sie im Menü "Spiele" **die Option** *Quiz* **und drücken Sie EINGABE .**

Versuchen Sie, die Übersetzung zu erraten.

**2. Drücken Sie eine Sprachentaste, um die Übersetzung anzuzeigen.**

Oder drücken Sie **EINGABE** , um die Übersetzung in allen vier Sprachen anzuzeigen.

**3. Drücken Sie (in um eine neue Runde zu spielen.**

#### ➤ **Wechseln der Spielesprache**

Die Spiele werden standardmäßig in der gegenwärtigen Ausgangssprache angezeigt. Um die Spielesprache zu ändern, gehen Sie ins Menü "Spiele" und drükken Sie  $\Rightarrow$ , um das Menü "Sprache" anzuzeigen. Drücken Sie <sup>U</sup>. bis die gewünschte Sprache gewählt ist, und drücken Sie dann **EINGABE** .

Hinweis: Ändern der Spielesprache hat keinen Einfluß auf die Quell- oder Anzeigesprache.

# **Wie sende ich ein Wort zu einem anderen Buch?**

Mit Ihrem BOOKMAN können Sie Wörter mit gewissen anderen BOOKMAN Buchkarten austauschen.

Eine Buchkarte, die Wörter senden oder empfangen kann, muß in Ihrem BOOK-MAN installiert sein. Die Bedienungsanleitung der Buchkarte sagt Ihnen, ob sie Wörter senden bzw. empfangen kann.

**1. Wählen Sie ein Wort im Text.**

Um ein Wort im Text zu wählen, **EINGABE** drücken und die Pfeiltasten benutzen.

**2.** ✩ **festhalten und zugleich KARTE drücken.**

#### **3. Die andere Karte wählen.**

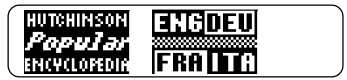

#### **4. EINGABE drücken.**

Das Wort erscheint in der zweiten Karte.

**5. EINGABE drücken, um das Wort nachzuschlagen.**

Falls die Tastatur nicht mehr reagieren oder der Bildschirm unvorhergesehenes Verhalten zeigen sollte, drücken Sie (**LÖSCH**) und betätigen zweimal **AN/AUS** . Falls das Gerät darauf nicht reagiert, gehen Sie vor wie nachfolgend beschrieben.

**Warnung:** Drücken Sie den Rückstellknopf nur ganz leicht und vorsichtig, um eine dauerhafte Beschädigung des Gerätes zu vermeiden. Das Rücksetzen des Gerätes hat außerdem zur Folge, daß Voreinstellungen und Informationen, die zuvor in das interne oder zusätzlich eingelegte Buch eingegeben wurden, gelöscht werden.

**1. LÖSCH festhalten und AN/AUS drücken.**

Wenn das Gerät darauf nicht reagiert, versuchen Sie Schritt 2.

**2. Drücken Sie den Rückstellknopf des Geräts ganz** *vorsichtig* **mit der Spitze einer Büroklammer.**

Um zu erfahren, wo sich der Rückstellknopf auf Ihrem BOOKMAN befindet, lesen Sie bitte dessen Bedienungsanleitung.

In seltenen Fällen könnten wegen elektrostatischer Entladung Funktionsstörungen eintreten. Um die normale Funktion wiederherzustellen, drücken Sie **AN/AUS** oder betätigen den Rückstellknopf, oder Sie entfernen kurz die Batterien.

# **Wie pflege ich die Buchkarte?**

**• Die Metallkontakte der Buchkarten dürfen nicht berührt werden.**

**Achtung:** Berührung der Metallkontakte mit elektrisch geladenen Gegenständen, einschließlich Ihrer Finger, kann dazu führen, daß in den Buchkarten gespeicherte Informationen verloren gehen.

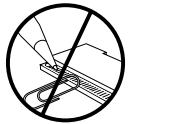

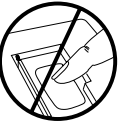

**• Übermäßige Belastung der Buchkarten vermeiden.**

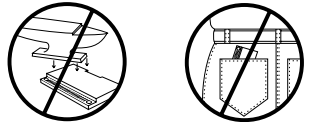

**• Die Buchkarten sollten keinen extremen Temperaturen oder übermäßiger Feuchtigkeit ausgesetzt werden.**

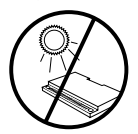

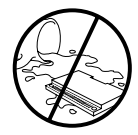

## **Technische Daten**

#### **Modell: CET-2073**

European Translator C4

- $\bullet$  Maße: 5.9 x 4.2 x 0.6 cm
- Gewicht: 11.3 g

© 1997 Franklin Electronic Publishers, Inc., Burlington, N.J. 08016-4907 U.S.A. Alle Rechte vorbehalten.

**FCC-Hinweis:** Dieses Gerät entspricht den Bestimmungen von Teil 15 der FCC Regeln. Der Betrieb unterliegt folgenden zwei Voraussetzungen: (1) Dieses Gerät darf keine schädlichen Störungen verursachen; und (2) dieses Gerät muß etwaige eingehende Störungen annehmen, einschließlich Störungen, die einen unerwünschten Betrieb verursachen könnten.

U.S.-Patente 4,490,811; 4,891,775; 5,113,340; 4,830,618; 5,218,536; 5,396,606; 5,203,705; 5,333,313 Deutsche Patente M 9409743.7 und M 9409744.5; EUROPÄISCHES PATENT 0 136 379. Weitere Patente sind angemeldet.

ISBN 1-56712-417-8

#### **Beschränkte Garantie (außerhalb der USA)**

Franklin gewährt auf dieses Gerät (ausschließlich Batterien) eine Garantie von einem Jahr ab Kaufdatum. Bei Defekten, die auf Verarbeitungs- oder Materialfehler zurückzuführen sind, wird das Gerät kostenlos repariert oder ersetzt (nach Ermessen von Franklin).

Außerhalb der USA gekaufte Geräte, bei denen während der Garantiezeit ein Defekt auftritt, sind zusammen mit einem Kaufbeleg und einer Beschreibung des Defektes zum Händler zurückzubringen, bei dem sie gekauft wurden. Wenn kein gültiger Kaufbeleg vorgelegt wird, werden alle Reparaturarbeiten in Rechnung gestellt.

Defekte, die auf unsachgemäße Benutzung, Beschädigung bei einem Unfall oder Verschleiß zurückzuführen sind, fallen nicht unter den Garantieschutz. Diese Garantie hat keinerlei Einfluß auf die gesetzlichen Rechte des Verbrauchers.

# **Tastenliste**

Bei manchen BOOKMAN-Tastaturen werden andere Tastenbezeichnungen verwendet. Ziehen Sie die folgende Tabelle heran, wenn die Tastenbezeichnungen auf Ihrem BOOK-MAN nicht mit den Bezeichnungen in dieser Bedienungsanleitung übereinstimmen. Die Funktionen der einzelnen Tasten sind im Abschnitt "Tastenübersicht" beschrieben.

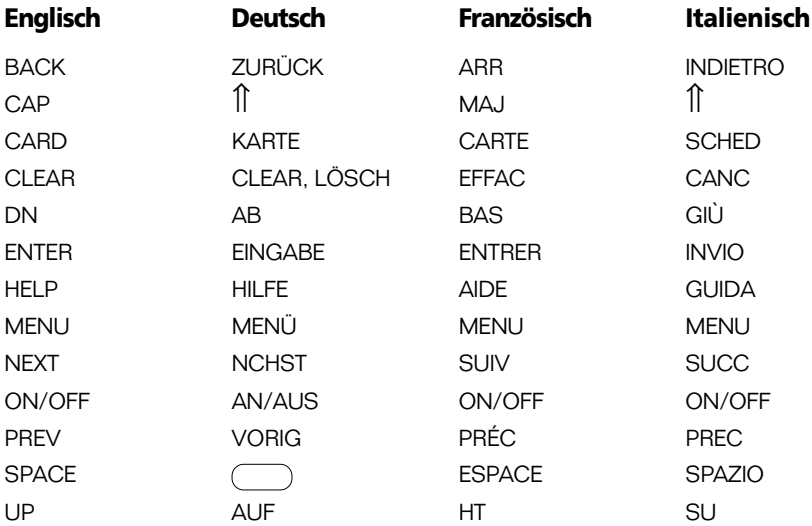

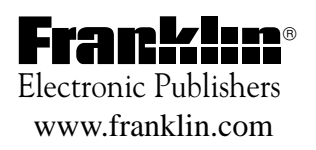